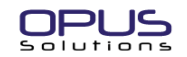

#### *Computer does not turn on?* **Package Contents**

Check to make sure that battery and ON-OFF pins are connected to DC-DC Power Supply connector.

1 - 6 pin DC input main power and IGN pigtail computer does not turn off when the ignition is turned off!<br>
Check the Green LED state<br>
Check the Green LED state

#### **Interpreting the Green Status LED light flashing <b>General Information General Information**

- 
- On constantly The PC is powered and the PC should be operating.
- **Error FlashesReason**

1 Flash Battery voltage is below normal operating range.<br>
(every 10 Sec.) Voltage set by JU1 – 4, 5<br>
Mode 1: System ON/OFF controlled by ON/OFF input pin (J1 – pin 3).

- The computer power up sequence failed. Reasons: • Check the wiring of the two wire power-switch cable from power supply connector J9 to power switch pins on the ATX motherboard. If connected properly check the polarity of the power switch pins, may be reversed.
	-
	- Check ATX mother board bios settings.<br>• Locked up motherboard or software crash.
	-
- **General wiring guidelines** 3 Flashes **3 Flashes** Power supply output voltages are out of normal voltage range. Reasons:
	- Power supply output is over loaded or shorted.
	- Faulty DC-DC power supply.

### 4 Flashes Power down, stand-by or hibernate sequence failed. Reasons: • Check the wiring of the two wire power-switch cable from power supply connector J9 to power switch pins on the ATX motherboard. If connected properly check the polarity of the power switch pins, may be

- 
- Check if ACPI function is enabled in the power management BIOS
- setup. Make sure ACPI drivers are installed in the operating system.<br>• Check if application is compatible with ACPI mode of operation.
- 
- 

reversed.

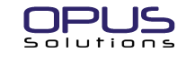

# **ITX Vehicle PC Quick Guide MPC-ITX-xx**

**Trouble shooting guide Technical support: Email:** [tsupport@opussolutions.com](mailto:tchsprt@opussolutions.com) **Tel:** 949-305-4200

1 - MPC-ITX-cp ITX Vehicle PC case with intelligent 120W DC-DC Power supply

- 1 3 pin Aux. Power output pigtail cable (J7)
- 
- 1 Screws & jumper kit bag<br>1 6 pin DC input main power and IGN pigtail cable (J1)
- 

MPC-ITX-cp is designed for LOW power consumption mother boards. eg: Intel Pentium-M based MB [0.1 sec ON and 5 Sec OFF Approx.: DC-DC power supply is in Idle or stand-by state. (commel LV670M), VIA C3 (EPIA series) or VIA

**Features**: ON/OFF input, Shut down delay, shut down voltage selection, Remote output, Status LED for trouble shooting, Aux. +12V regulated output to power or to turn on external devices. Two USB ports with power selection, Two Slot PCI riser card with auto master select. Supports dual master motherboards (eg: commell LV670M). Compatible with 12 or 24 Volt battery system.

- 
- **ATX** mode, with ON/OFF input connected to Ignition switch ACC point or to an ON/OFF 2 Flashes The computer power up sequence failed. Reasons:
	- **Mode 2:** System ON/OFF controlled by Front panel soft ON/OFF push button switch. **ATX** mode, with ON/OFF input connected to battery along with +Batt leads (J1 – pins 4, 5) and J7, 2 pin power switch cable Not used.
	- **Mode 3**: System ON/OFF controlled by ON/OFF input pin (J1 pin 3). **AT** mode, (Short pins 1 and 2 of J6 with a shorting jumper). In this mode Systems

• Locked up motherboard or software crash.<br>• Faulty DC-DC power supply.<br>• Faulty DC-DC power supply.

Use a dedicated #12 AWG or thicker wire to connect the unit to the battery. Use #18 AWG wire for on/off input.<br>Note: Do not share power cable with other equipment.

### **Testing the PC with DC-DC Power supply installed for proper operation**

Power-up the computer by Turning the Ignition switch on (starting the vehicle) or toggling the switch on. The Green Status LED should light up constantly and the computer should power up normally.

- (Note: After connecting the power connecter to the power supply, wait for DC-DC to blink twice before turning on the IGN/ ON-OFF switch input. This procedure is required only the very first time the power is applied to the DC-DC.)
- 1. Open any application and test for normal operation then close the application.
- Check ATX motherboard bios settings. The computer by turning the ignition switch off. Within 5-10 Sec. the PC should start to go into Standby or shut down mode and the Green status light should go back to the idle/standby blink rate.
- Wait about 10 seconds and Turn on the Ignition switch again. The computer should power up • Check in application is companion with NOT This of Operation.<br>• Locked up motherboard or software crash and the companion of the computer by turning the ignition switch off. The computer should go into <br>• Faulty DC-DC po
	-
	- Turn off the computer by turning the ignition switch off. The computer should go into Standby, Hibernate or Shut down mode, as configured in the operating system.
	- 6. Repeat steps 4 to 6 for all applications that are used in your computer.

Note: All applications software must be checked for proper Standby mode operation. If any application has problem going into Standby mode then the operating system must be configured for Shutdown

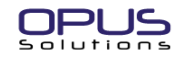

# **ITX Vehicle PC Quick Guide MPC-ITX-xx**

#### **MPC-ITX Case Back panel Connectors**

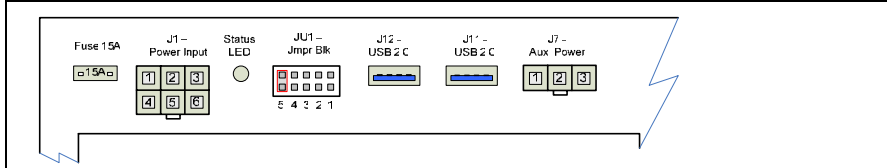

#### **J1 - Input Power, On/Off and Remote connector**

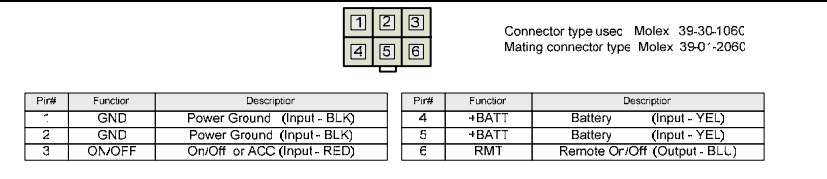

RMT - This output can be used to turn ON/OFF the remote devices such as Audio amplifier External DVD Camera etc. Remote turn ON delay is set to 20 SEC Contact sales for other custom turn ON delay

### **JU1 – Sht-Dwn Dly, Stnd-by Power mode and Sht-dwn / Strt-up voltage Jumpers**

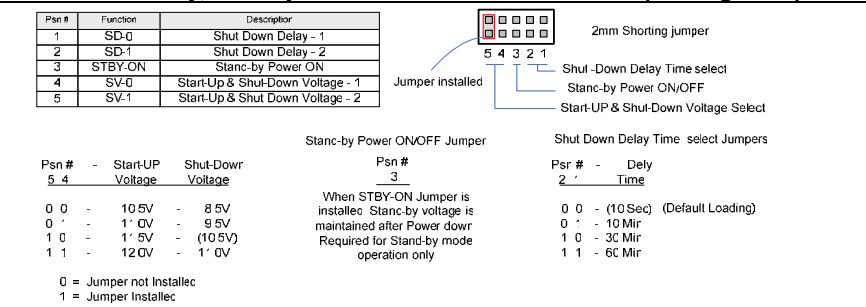

#### **J7 – Power-Switch connector**

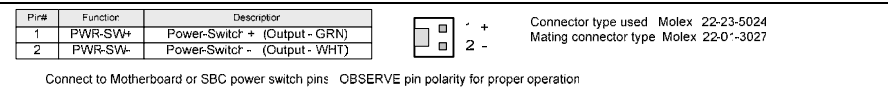

# **J6 – PS-ON\* signal and Stand-by Power connector (located on DCX3-120)**

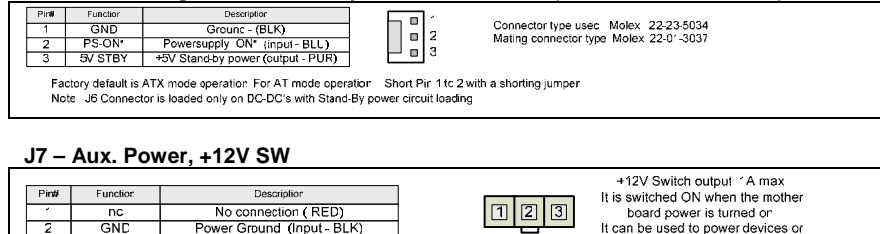

# Solution

## **ITX Vehicle PC Quick Guide MPC-ITX-xx**

### **Internal connector and jumper headers**

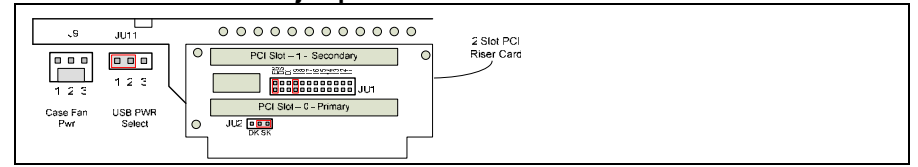

### **J9 – Case Fan Connector & J11 – USB port Power select**

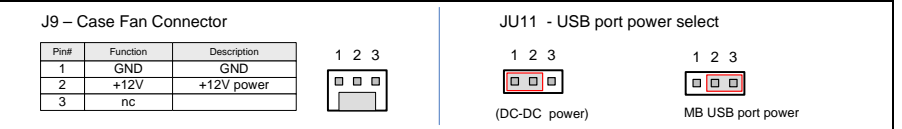

### **JU1 & JU2 - PCI Riser Card mode select Headers**

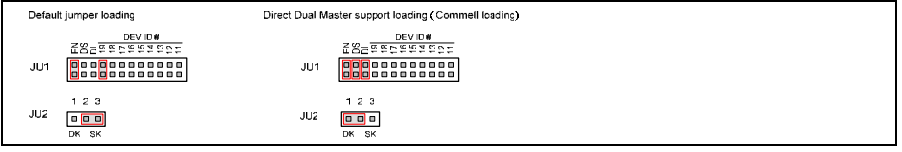

#### **Recommended Installation Steps**

- **Step 1.** Configure DC-DC JU1 jumpers. STBY-ON and Start-up and shut down voltages. Install OPUS DC-DC in the system.
- Step 2. Configure ATX/ ITX motherboard BIOS: Turn off AC power loss auto restart, ACPI: S3, Push btn: Instant off.
- Step 3. Configure operating system: Power-down, hibernate or Stand-by mode.<br>Step 4. Test the PC for proper operation. If all passes then, configure the DC-DC
- Test the PC for proper operation. If all passes then, configure the DC-DC shut down delay jumpers if required.

**Suggestion:** Configure and test system with a standard AC- DC ATX power supply first. Then switch over to OPUS DC-DC power supply.

#### **DC-DC Application Example**

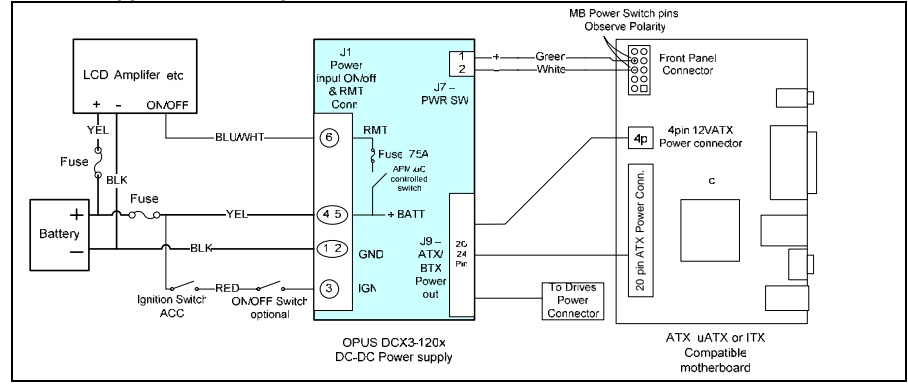

+12V Switched (Output - YEL)

+12VSW

 $\overline{3}$ 

to control remote inputs of other

pheriprals